# **BAB 2 DASAR TEORI**

# **2.1 KAJIAN PUSTAKA**

Bedasarkan penelitian Septi Ade Pamuji, Rr.Yuliana Rachmawati, Catur Iswahyudi, pada tahun 2017 dengan judul "Analisis Dan Perancangan Jaringan *Nirkabel* Berbasis *Captive Portal* menggunakan *Simple Queue* Pada *Mikrotik* Di SMP AL – Azhar 26 Yogyakarta" meneliti tentang penggunaan jaringan *nirkabel* yang tidak menerapkan jenis pengamanan otentikasi *WPE* maupun otentikasi *Captive Portal*, sehingga semua orang di luar lingkungan sekolah dapat mengakses jaringan *nirkabel*, serta penggunaan *bandwidth* setiap *user* yang tidak dimanajemen dengan baik sehingga antar *user* saling berebut dalam penggunaan *bandwidth*. Untuk cara yang dilakukan dengan menentukan kecepatan akses pada pengguna setelah *login router*, serta melakukan *limitasi* kecepatan bedasarkan aturan konfigurasi *bandwidth* sesuai dengan *user* profil *hotspot* yang digunakan pada jaringan *nirkabel* dengan menangkap akses *login*. Metode yang digunakan dalam memanajemen *bandwidth* adalah *Simple Queue*. Hasil data yang didapatkan pada penggunaan *bandwidth* disetiap pengguna jaringan *nirkabel* dengan menggunakan *captive portal* adalah *upload* 14.8 Kbps dan *download* 25.7 Kbps serta penggunaan pada *user* guru 130.4 Kbps untuk *download* dan *upload* 48.8 Kbps. *Prosentase* penggunaan adalah 75,4% penggunaan untuk *download* terhadap total *bandwidth* dan penggunaan *bandwidth upload* 24,6% pada total *bandwidth* setelah menggunakan *Simple Queue* pada jaringan *nirkabel captive portal*[5].

Penelitian Inggar Prihartini Eka Putri, Joko Triyono, Edhy Sutanta, pada tahun 2019 dengan judul "Manajemen *Bandwidth* Menggunakan Metode *Simple Queue* Dan *Queue Tree* Dengan Tipe Penjadwalan *PCQ* Pada *Hotspot Mikrotik* Wisma Muslim". Meneliti tentang penyedia layanan *hotspot* yang berada pada Wisma Muslim sebagai hunian, dalam pengelolaan jaringannya masih memerlukan manajemen *bandwidth* dan juga keamanan *mikrotik* untuk meminimalisir serangan terhadap *mikrotik*. Penelitian ini menerapkan metode *Simple Queue* dan *Queue Qree* dengan tipe penjadwalan *PCQ*. Pengujian dilakukan selama 5 hari dengan menggunakan 10 *client* pada kapasitas *bandwidth* sebesar 10 Mbps. Pengujian dilakukan dengan aktivitas *video streaming.* Peningkatan keamanan juga dilakukan dengan menerapkan *limit youtube*, *single connection* dengan *IDM*, *disable port*, ubah *port*, *available from*, dan *allowed address* pada mikrotik. *Parameter QoS* yang digunakan adalah *troughput, delay, pakcet loss,* dan *jitter*. Dari hasil pengujian menggunakan manajemen *bandwidth Simple Queue* nilai rata-rata *indeks* yang didapatkan sebesar 3 dan dalam kategori memuaskan. Sementara untuk manajemen *bandwidth* menggunakan *Queue Tree* nilai rata-rata *indeks* yang didapatkan sebesar 2,75 dan dalam kategori kurang memuaskan. Penerapan fitur keamanan juga membatasi penggunaan *bandwidth* dan hak akses ke *mikrotik*[6].

Penelitian Muhammad Iqbal Ichwan, Lipur Sugianta, Prasetyo Wibowo Yunanto, pada tahun 2019 dengan judul "Analisis Manajemen *Bandwidth Hierarchical Token Bucket* (*HTB*) Dengan *Mikrotik* Pada Jaringan SMK Negeri 22 Jakarta". Penelitian ini membahas tentang pengguaan *bandwidth* di sebuah jaringan seringkali kurang di manfaatkan secara optimal. Salah satu solusi yang efektif untuk mengatasinya adalah mengelola pemakaian *bandwidth* dengan melakukan manajemen *bandwidth*. Saat ini SMK Negeri 22 Jakarta menerapkan manajemen *bandwidth* dengan *Mikrotik*  RB 1100AHX2 menggunakan fitur *Simple Queue.* Pada penelitian ini dilakukan manajemen *bandwidth* dengan *Mikrotik* RB 750Gr3 menggunakan fitur *Queue Tree* dengan menggunakan metode *Hierarchical Token Bucket*  (*HTB*). Setelah dilakukan manajemen *bandwidth* dengan metode *HTB*, kemudian dilakukan pengukuran *Quality of Service* (*QoS*) dengan *parameter bandwidth, troughput, delay,* dan *packet loss.* Hasil yang didapat setelah dilakukan manajemen *bandwidth* dengan metode *HTB* yaitu *parameter throughput* mengalami kenaikan 27.746% pada pengukuran *cnn.com* dan 13.3415% pada *facebook.com*. Pada *parameter packet loss* mengalami penurunan 13% pada *cnn.com*, 17% pada *facebook.com* dan 16% pada *mail.yahoo.com*. Pada *parameter delay* mengalami penurunan dari yang

sebelumnya 135 ms menjadi 41 ms pada *facebook.com* dan 108 ms menjadi 90 ms pada *mail.yahoo.com*. Pada *indeks* nilai akhir mengalami kenaikan dari 2.33 menjadi 2.89[7].

Penelitian Standy Oei, pada tahun 2019 dengan judul "Implementasi *IP Cloud* Dan *Demilitarized Zone* (*DMZ*) Untuk Pengontrolan *Router* Jarak Jauh" meneliti tentang suatu pengolahan *internet* pada perusahaan atau institusi atau kantor menggunakan *router* sebagai alat pengaturannya. Dimana semua trafik data *internet* diatur disini. Dan untuk mendapatkan kualitas *internet* yang baik dibutuhkan adanya pengendalian atau pengontrolan *router* secara *real time.* Dalam artian *router* bisa diakses dan dikendalikan setiap waktu ketika diperlukan ataupun ketika terdapat permaslahan jaringan atau *internet*. Untuk itulah, maka perlu dipikirkan bagaimana caranya pengontrolan jarak jauh *router* bisa dilakukan tanpa terbatas waktu dan tempat. Pada penelitian ini, mencoba mengangkat studi kasus pengontrolan jarak jauh *router*, menggunakan *routerboard mikrotik* dan *modem telkom indihome*. Dimana terdapat fitur *IP Cloud* pada *mikrotik* dan fitur *Demilitarized Zone* (*DMZ*), yang memungkinkan terjadinya pengontrolan jarak jauh ini[4].

| <b>Penelitian Oleh</b>  | <b>Judul Penelitian</b>                        | <b>Tujuan Penelitian</b>  |                 |              | <b>Parameter Penelitian</b> |            |            | <b>Hasil Penelitian</b> |
|-------------------------|------------------------------------------------|---------------------------|-----------------|--------------|-----------------------------|------------|------------|-------------------------|
|                         |                                                |                           | <b>WLAN</b>     | IP           | <b>Queue Tree</b>           | <b>HTB</b> | Parameter  |                         |
|                         |                                                |                           | <b>Mikrotik</b> | <b>Cloud</b> | <b>Tipe PCQ</b>             |            | <b>QoS</b> |                         |
| Pamuji, dkk. (2017) [5] | Analisis Dan Perancangan                       | Keamanan<br>Jaringan      |                 |              |                             |            |            | Penggunaan              |
|                         | Jaringan Nirkabel Berbasis                     | Nirkabel<br>Menggunakan   |                 |              |                             |            |            | jaringan<br>dapat       |
|                         | Captive Portal Menggunakan                     | Captive Portal.           |                 |              |                             |            |            | menggunakan             |
|                         | Simple Queue Pada Mikrotik   2. Agar Bandwidth | Yang                      |                 |              |                             |            |            | captive portal.         |
|                         | Di SMP Al-Azhar 26                             | Didapatkan User Guru      |                 |              |                             |            |            | Prosentase              |
|                         | Yogyakarta.                                    | Dan User Siswa Merata.    |                 |              |                             |            |            | penggunaan              |
|                         |                                                |                           |                 |              |                             |            |            | bandwidth               |
|                         |                                                |                           |                 |              |                             |            |            | download 75,4%          |
|                         |                                                |                           |                 |              |                             |            |            | upload<br>dan           |
|                         |                                                |                           |                 |              |                             |            |            | 24,6%.                  |
| Putri, dkk. (2019) [6]  | Manajemen Bandwidth                            | Manajemen<br>1. Agar      | $\sqrt{ }$      |              |                             |            | $\sqrt{ }$ | Nilai<br>indeks         |
|                         | Menggunakan Metode Simple                      | Bandwidth Pada Wisma      |                 |              |                             |            |            | Simple Queue 3,         |
|                         | Queue Dan Queue Tree                           | Muslim Merata.            |                 |              |                             |            |            | nilai<br>indeks         |
|                         | Dengan Tipe Penjadwalan                        | Jaringan<br>Keamanan      |                 |              |                             |            |            | 2,75. Sedangkan         |
|                         | PCQ Pada Hotspot Mikrotik                      | Mikrotik.                 |                 |              |                             |            |            | fitur<br>keamanan       |
|                         | Wisma Muslim.                                  |                           |                 |              |                             |            |            | membatasi<br>hak        |
|                         |                                                |                           |                 |              |                             |            |            | akses<br>ke             |
|                         |                                                |                           |                 |              |                             |            |            | mikrotik.               |
| Ichwan, dkk. (2019) [7] | Analisis Manajemen                             | Mengelola<br>Manajemen    | $\sqrt{ }$      |              |                             | $\sqrt{}$  | $\sqrt{ }$ | Hasil data yang         |
|                         | <b>Bandwidth Hierarchical</b>                  | Bandwidth Agar Performasi |                 |              |                             |            |            | di<br>dapatkan          |
|                         | Token Bucket (HTB) Dengan                      | Jaringan SMK Negeri 22    |                 |              |                             |            |            | throughput              |
|                         | Mikrotik Pada Jaringan SMK                     | Jakarta Maksimal.         |                 |              |                             |            |            | 27746%, packet          |
|                         | Negeri 22 Jakarta.                             |                           |                 |              |                             |            |            | loss 13%, delay         |
|                         |                                                |                           |                 |              |                             |            |            | 41 ms.                  |

Tabel 2.1 Rangkuman Keterkaitan Dengan Penelitian Sebelumnya

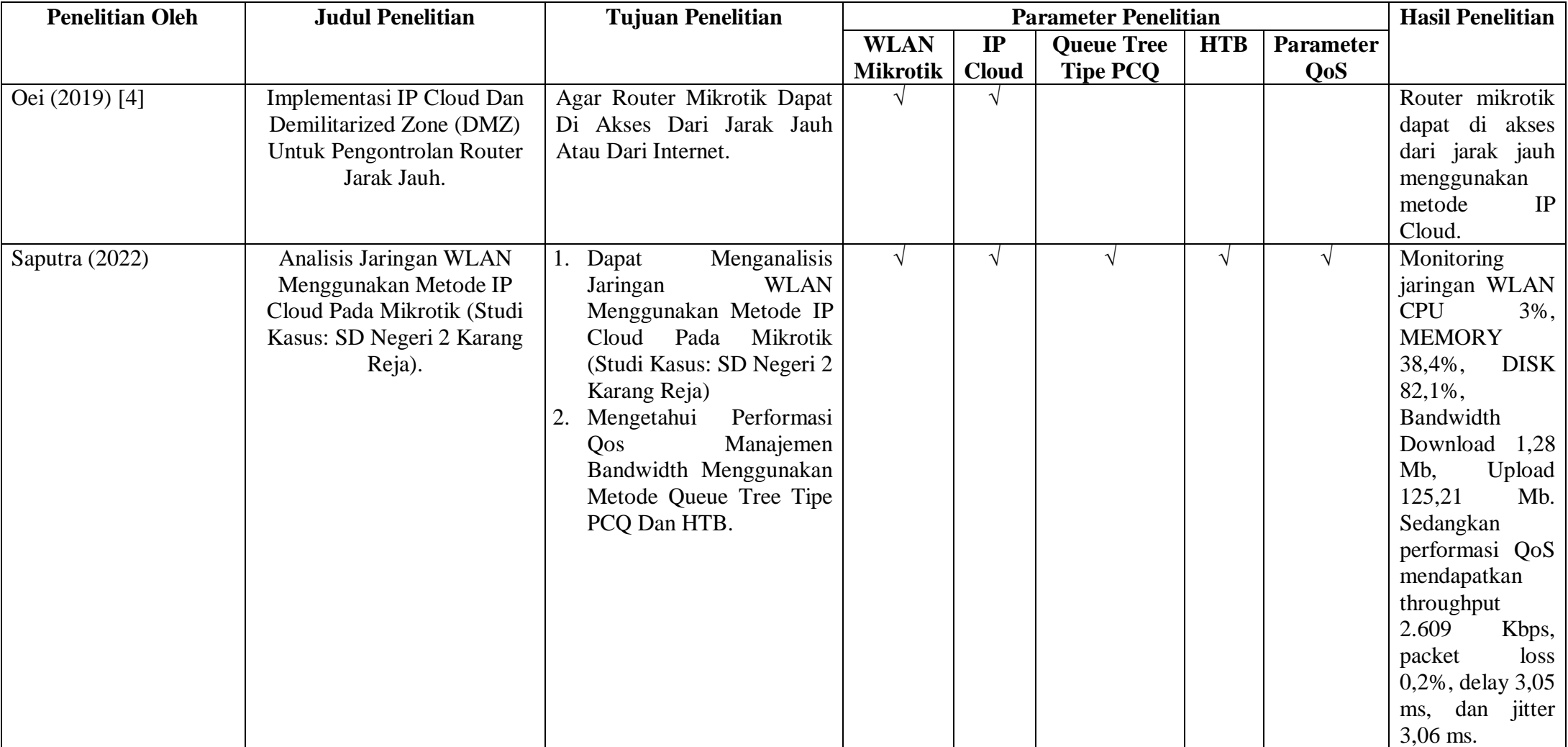

#### **2.2 DASAR TEORI**

# **2.2.1 SD NEGERI 2 KARANGREJA**

#### A. Denah SD Negeri 2 Karangreja

Pada penelitian ini gambaran sebuah denah SD Negeri 2 Karangreja yang terletak di Jalan Meri-Limbangan RT 13 RW 07 Karangreja, Kutasari, Purbalingga dengan garis lintang 7º20'44.6"S dan garis bujur 109º18'32.2"E. Denah sekolah ini terdapat tempat palkir dan taman yang berada didepan area masuk sekolah. Kemudian terdapat ruang guru, ruang siswa-siswi kelas 1 sampai dengan kelas 6, kemudian terdapat mushola, serta bak control air dan 2 *wc* sekolah. Luas tanah 1.777 m² dan luas bangunan SD Negeri 2 Karangreja adalah 1.464 m². Denah SD Negeri 2 Karangreja terdapat pada gambar 2.1.

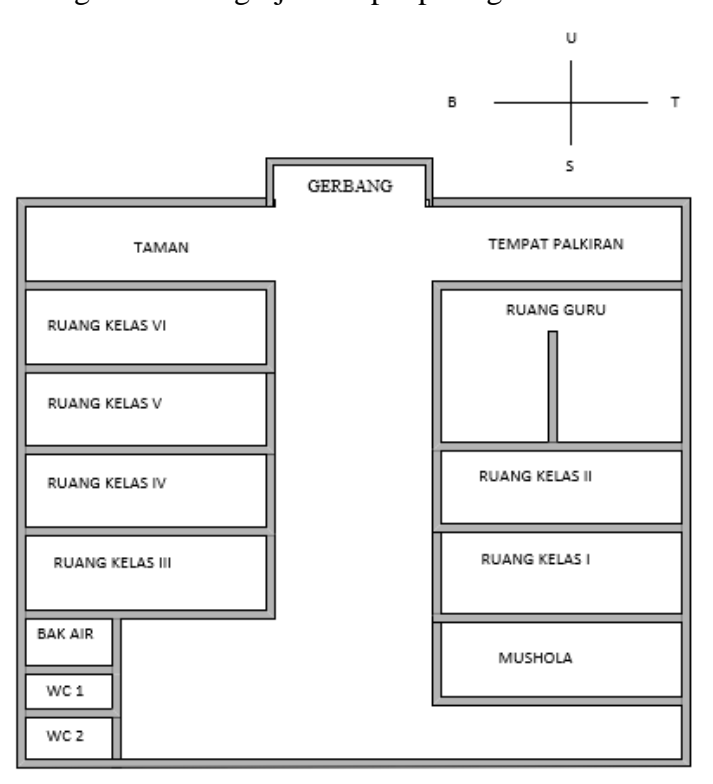

Gambar 2.1 Denah Sekolah

B. Topologi Jaringan

Pada ruang guru dan topologi jaringan *WLAN* SD Negeri 2 Karangreja terdapat 1 *Modem Internet* GPON HG6243C sebagai media perantara *internet*, 1 laptop kepsek, 7 laptop guru yang berfungsi sebagai *monitoring* jaringan *WLAN* menggunakan metode *IP Cloud* dan pengujian performasi *QoS* manajemen *bandwidth* menggunakan metode *Queue Tree* tipe *PCQ* dan *HTB*. Luas bangunan ruang guru adalah 49 m², untuk *ISP* yang digunakan adalah *Indihome* dengan tipe *internet* 1P, kecepatan *download* 20 Mbps sedangkan *upload* 5 Mbps. Untuk *user* yang terhubung ke *internet* dalam 1 hari rata-rata adalah 8 sampai 15 *user* dapat dilihat di dalam menu *modem* GPON HG6243C pada menu *clients list*. Berikut adalah ruang guru dan topologi jaringan SD Negeri 2 Karangreja terdapat gambar 2.2 dan 2.3.

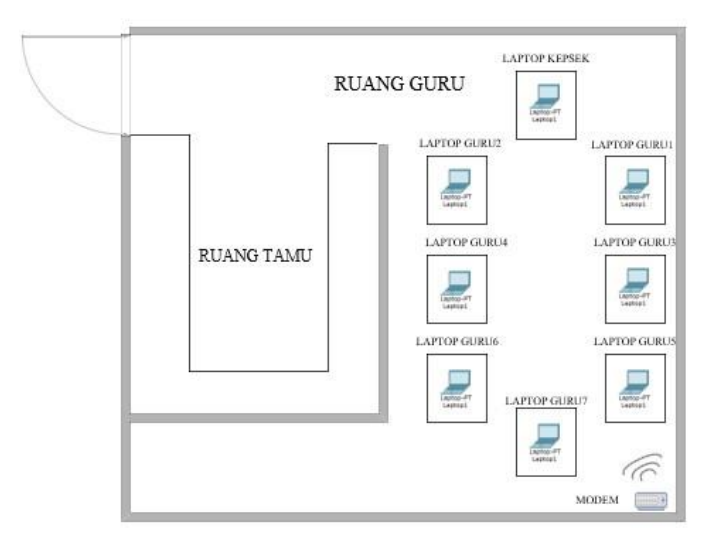

Gambar 2.2 Ruang Guru

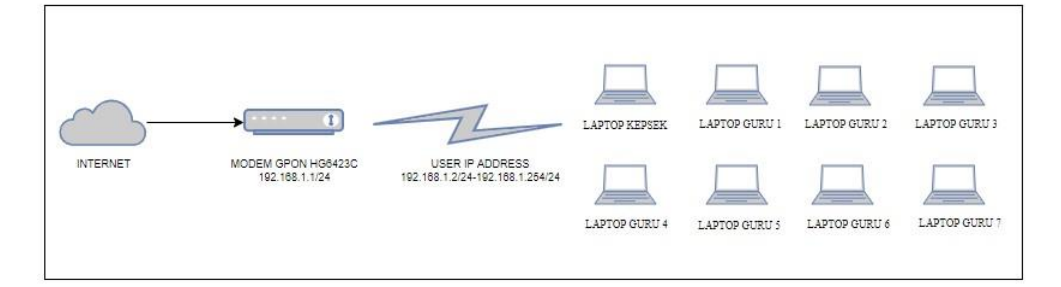

Gambar 2.3 Topologi Jaringan

C. Kondisi Jaringan *Internet* di SD Negeri 2 Karangreja

Kondisi jaringan pada SD Negeri 2 Karangreja menggunakan paket *internet* 20 Mbps untuk *download* sedangkan 5 Mbps *upload*. *Modem* yang dipakai adalah *GPON HG6243C*. Fungsi *modem* adalah sebagai media perantara *internet*. Pada studi kasus SD Negeri 2 Karangreja ditemukan beberapa kendala salah satunya pemakaian jaringan *WiFi* secara bersama-sama menyebabkan antar *user* laptop kepala sekolah dan laptop-laptop guru mendapatkan *bandwidth internet* tidak merata. Akibatnya *user* laptop kepsek dan laptop-laptop guru tidak dapat menggunakan *internet* dengan stabil ketika semua unit laptop menggunakan *internet* dalam waktu yang bersamaan. Dengan ini penulis menganalisis pengolahan jaringan *internet* pada SD Negeri 2 Karangreja agar manajemen *bandwidth* merata. Metode penelitian yang digunakan dalam pengolahan *bandwidth* dengan melakukan konfigurasi pada *mikrotik* menggunakan *Queue Tree* tipe *PCQ* dan *Hierarical Token Bucket* (*HTB*). Kedua, agar *router mikrotik* dapat diakses kapan saja diperlukan metode *IP Cloud*. *IP Cloud* adalah layanan yang ada pada *mikrotik*, dengan fitur *router* sebelumnya diakses dengan *IP Public*, yang diganti dengan *DNS*. Dengan menggunakan metode *IP Cloud* pada *mikrotik*, pengolahan dan *monitoring router* dapat dilakukan dalam kondisi jarak jauh.

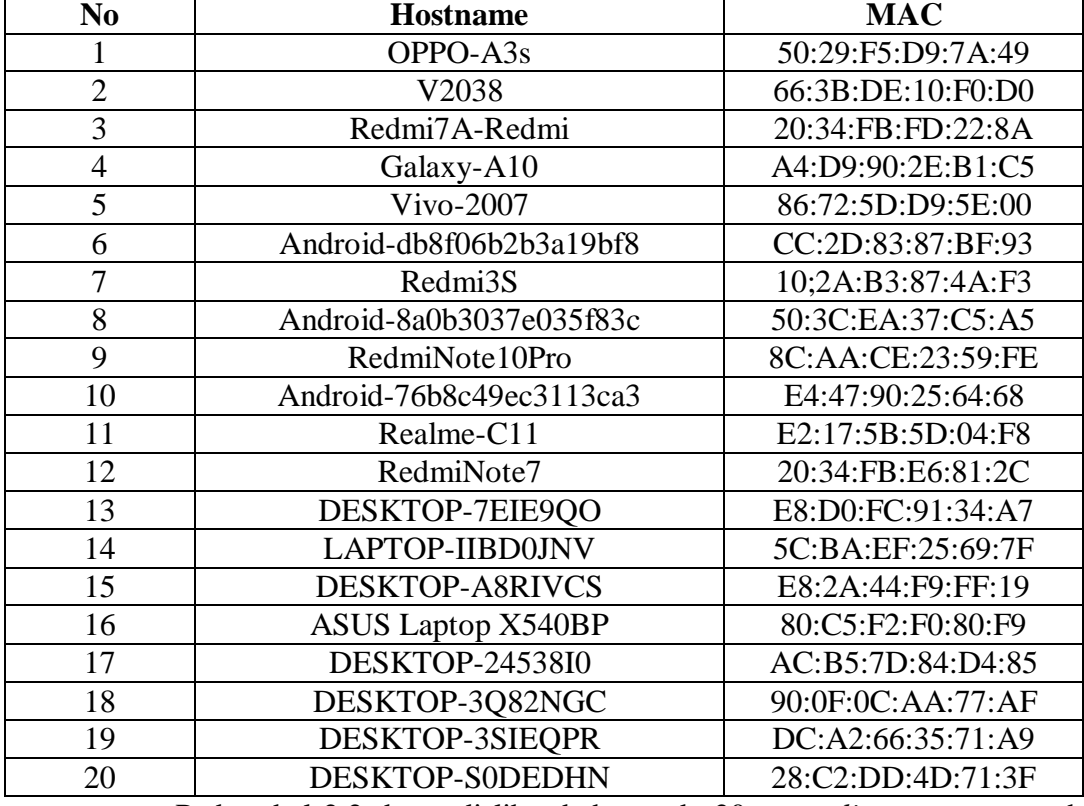

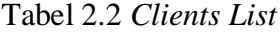

Pada tabel 2.2 dapat di lihat bahwa ada 20 *user clients* yang pernah terhubung ke jaringan *WLAN* SD Negeri 2 Karangreja. *Clients List* sendiri dapat di akses oleh *administrator* pada *Modem* GPON HG6243C dengan *login* dan masuk ke menu *clients list*.

| N <sub>0</sub> | Nama Perangkat       | <b>Download</b> | <b>Upload</b> |
|----------------|----------------------|-----------------|---------------|
|                | <b>LAPTOP KEPSEK</b> | 2.589 Kbps      | 656 Kbps      |
| $\overline{2}$ | <b>LAPTOP GURU 1</b> | 2.343 Kbps      | 893 Kbps      |
| 3              | <b>LAPTOP GURU 2</b> | 1.497 Kbps      | 826 Kbps      |
|                | <b>LAPTOP GURU 3</b> | 1.147 Kbps      | 537 Kbps      |
| 5              | <b>LAPTOP GURU 4</b> | 3.694 Kbps      | 1.020 Kbps    |
| 6              | <b>LAPTOP GURU 5</b> | 3.615 Kbps      | 613 Kbps      |
|                | <b>LAPTOP GURU 6</b> | 2.735 Kbps      | 571 Kbps      |
|                | <b>LAPTOP GURU 7</b> | 3.347 Kbps      | 548 Kbps      |

Tabel 2.3 Penggunaan *Download* dan *Upload* Sebelum Manajemen *Bandwidth*

Pada tabel 2.3 dapat di lihat bahwa penggunaan *download* dan *upload* sebelum di manajemen *bandwidth* menggunakan metode *Queue Tree* tipe *PCQ* dan *HTB*. Hasil *download* dan *upload* didapatkan dengan pengujian men*download* file ukuran 5GB di *website digitalocean.com* menggunakan *IDM* tipe *connection single* atau 1. Sedangkan untuk pengujian *upload* dilakukan dengan meng*upload* file ukuran 5GB ke *goggle drive.* Lama pengujian 5 menit dengan kapasitas *bandwidth* yang diberikan sebesar 20 Mbps untuk *download* dan *upload* 5 Mbps. Pengujian menggunakan aplikasi *wireshark*, jadi hasil dari pengujian masing-masing laptop dapat dilihat setelah meng*capture* data menggunakan aplikasi *wireshark* di masing-masing laptop. Dari hasil tabel tersebut didapatkan kecepatan *internet* masing-masing laptop tidak merata, dilihat dari perbandingan LAPTOP Guru 4 *download* 3.694 Kbps dan *upload* 1.020 Kbps. Sedangkan LAPTOP Guru 3 dengan *download* 1.146 Kbps dan *upload* 537 Kbps. Dan bisa dibandingkan penggunaan *bandwidth download* dan *upload* masingmasing laptop.

Tabel 2.4 Parameter *QoS* Sebelum Manajemen *Bandwidth*

| N <sub>0</sub> | Nama Perangkat       | <b>Throughput</b> | <b>Packet Loss</b> | <b>Delay</b> | <b>Jitter</b> |
|----------------|----------------------|-------------------|--------------------|--------------|---------------|
|                | <b>LAPTOP KEPSEK</b> | 4.360 Kbps        | 1%                 | 4,518211 ms  | 4,518849 ms   |
| $\gamma$       | <b>LAPTOP GURU1</b>  | 1.875 Kbps        | 1,2%               | 5,223285 ms  | 5,223685 ms   |
| 3              | <b>LAPTOP GURU2</b>  | 1.596 Kbps        | 1,2%               | 4,263095 ms  | 4,263272 ms   |
| $\overline{4}$ | <b>LAPTOP GURU3</b>  | 1.476 Kbps        | 3,3%               | 5,304912 ms  | 5,034942 ms   |
| 5              | <b>LAPTOP GURU4</b>  | 5.660 Kbps        | 0.4%               | 1,555029 ms  | 1,555035 ms   |
| 6              | <b>LAPTOP GURU5</b>  | 1.690 Kbps        | 0.5%               | 1,952499 ms  | 1,952497 ms   |

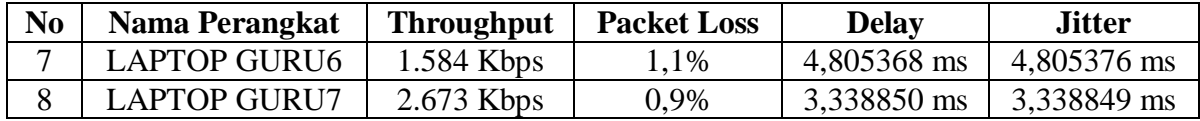

Pada tabel 2.4 parameter *QoS throughput*, *packet loss*, *delay*, dan *jitter* sebelum menggunakan manajemen *bandwidth Queue Tree* tipe *PCQ* dan *HTB*. Hasil data dari masing-masing parameter *QoS* didapatkan dengan pengujian masing-masing laptop kepsek dan laptop guru dengan melakukan *download* file ukuran 5GB di *website digitalocean.com* menggunakan *IDM* tipe *connection single* atau 1. Lama pengujian 5 menit dengan kapasitas *bandwidth* yang diberikan sebesar 20 Mbps untuk *download* dan *upload* 5 Mbps. Pengujian menggunakan aplikasi *wireshark*, jadi hasil dari pengujian masingmasing laptop dapat dilihat setelah men*capture* data menggunakan aplikasi *wireshark* masing-masing laptop. Dari hasil tabel tersebut di dapatkan kecepatan *internet* dari masing-masing laptop pada saat pengujian parameter *QoS* tidak merata. Dapat dilihat perbandingan antar LAPTOP 3 dan LAPTOP 5. LAPTOP 3 *throughput* 1.476 Kbs, *packet loss* 3,3%, *delay* 5,304912 ms, *jitter* 5,034942 ms. Sedangkan LAPTOP 4 *throughput* 5.660, *packet loss* 0,4% , *delay* 1,555092 ms, *jitter* 1,555035 ms. Dari selisih masing-masing nilai *QoS* laptop tidak merata.

| Hari       | Waktu           | <b>Jenis Graph</b> | <b>Maximal</b> | Avarage | <b>Current</b> |
|------------|-----------------|--------------------|----------------|---------|----------------|
| Kamis, 7   | $08.00$ WIB $-$ | "Daily" Graph (5   | 49%            | 2%      | 6%             |
| April 2022 | 11.00 WIB       | Minute Average)    |                |         |                |
| Jum'at, 8  | $08.00$ WIB $-$ | "Daily" Graph (5   | 8%             | 1%      | 4%             |
| April 2022 | 10.00 WIB       | Minute Average)    |                |         |                |
| Sabtu, 9   | $08.00$ WIB $-$ | "Daily" Graph (5   | 19%            | 2%      | 4%             |
| April 2022 | 11.00 WIB       | Minute Average)    |                |         |                |
| Senin, 11  | $08.00$ WIB $-$ | "Daily" Graph (5   | 18%            | 2%      | 6%             |
| April 2022 | 11.00 WIB       | Minute Average)    |                |         |                |
| Selasa, 12 | $08.00$ WIB $-$ | "Daily" Graph (5   | 18%            | 1%      | 14%            |
| April 2022 | 11.00 WIB       | Minute Average)    |                |         |                |
| Rabu, 13   | $08.00$ WIB $-$ | "Daily" Graph (5   | 18%            | 1%      |                |
| April 2022 | 11.00 WIB       | Minute Average)    |                |         | 11%            |

Tabel 2.5 *Monitoring CPU Usage*

| Hari             | Waktu           | <b>Jenis Graph</b> | <b>Maximal</b> | Average | <b>Current</b> |
|------------------|-----------------|--------------------|----------------|---------|----------------|
| Kamis, 7 April   | $08.00$ WIB $-$ | "Daily" Graph (5   | 45.1%          | 42.8%   | 43.2%          |
| 2022             | 11.00 WIB       | Minute Average)    |                |         |                |
| Jum'at, 8 April  | $08.00$ WIB $-$ | "Daily" Graph (5   | 37.3%          |         |                |
| 2022             | 10.00 WIB       | Minute Average)    |                | 35.1%   | 36.8%          |
| Sabtu, 9 April   | $08.00$ WIB $-$ | "Daily" Graph (5   | 37.3%          | 34.6%   | 34.1%          |
| 2022             | 11.00 WIB       | Minute Average)    |                |         |                |
| Senin, 11 April  | $08.00$ WIB $-$ | "Daily" Graph (5   | 35.2%          | 32.1%   | 34.9%          |
| 2022             | 11.00 WIB       | Minute Average)    |                |         |                |
| Selasa, 12 April | $08.00$ WIB $-$ | "Daily" Graph (5   | 37.5%          | 35%     | 37.2%          |
| 2022             | 11.00 WIB       | Minute Average)    |                |         |                |
| Rabu, 13 April   | $08.00$ WIB $-$ | "Daily" Graph (5   | 37.6%          | 23.7%   | 37.6%          |
| 2022             | 11.00 WIB       | Minute Average)    |                |         |                |

Tabel 2.6 *Monitoring Memory Usage Graphing*

Tabel 2.7 *Monitoring Disk Usage Graphing*

| Hari             | Waktu           | <b>Jenis Graph</b> | <b>Maximal</b> | Average | <b>Current</b> |
|------------------|-----------------|--------------------|----------------|---------|----------------|
| Kamis, 7 April   | $08.00$ WIB $-$ | "Daily" Graph (5   | 81.3%          | 81.2%   | 81.2%          |
| 2022             | 11.00 WIB       | Minute Average)    |                |         |                |
| Jum'at, 8 April  | $08.00$ WIB $-$ | "Daily" Graph (5   | 81.7%          | 81.4%   |                |
| 2022             | 10.00 WIB       | Minute Average)    |                |         | 81.6%          |
| Sabtu, 9 April   | $08.00$ WIB $-$ | "Daily" Graph (5   | 81.7%          | 81.5%   | 81.4%          |
| 2022             | 11.00 WIB       | Minute Average)    |                |         |                |
| Senin, 11 April  | $08.00$ WIB $-$ | "Daily" Graph (5   | 81.9%          | 81.5%   |                |
| 2022             | 11.00 WIB       | Minute Average)    |                |         | 81.5%          |
| Selasa, 12 April | $08.00$ WIB $-$ | "Daily" Graph (5   | 81.9%          | 81.6%   |                |
| 2022             | 11.00 WIB       | Minute Average)    |                |         | 81.5%          |
| Rabu, 13 April   | $08.00$ WIB $-$ | "Daily" Graph (5   | 81.9%          | 81.6%   | 81.9%          |
| 2022             | 11.00 WIB       | Minute Average)    |                |         |                |

Tabel 2.8 *Monitoring* Penggunaan *Bandwidth*

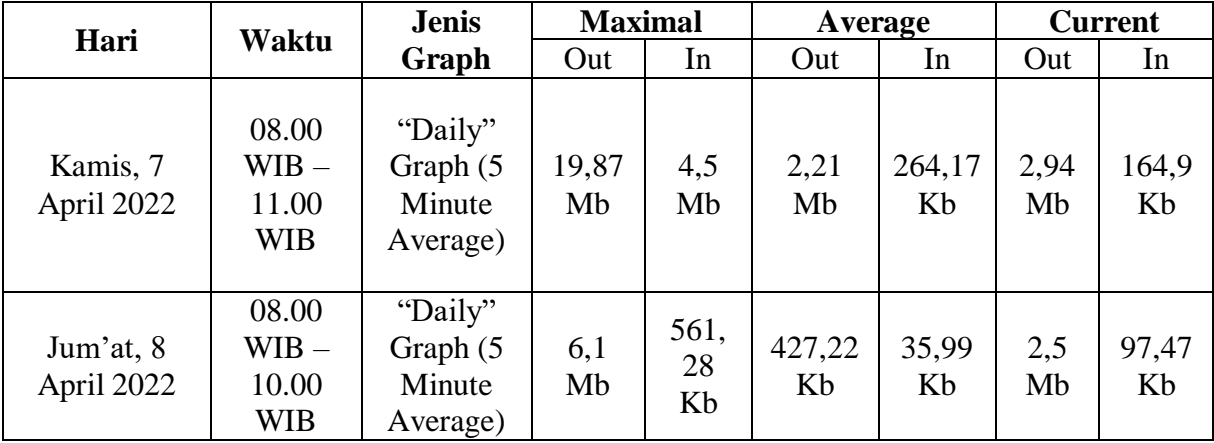

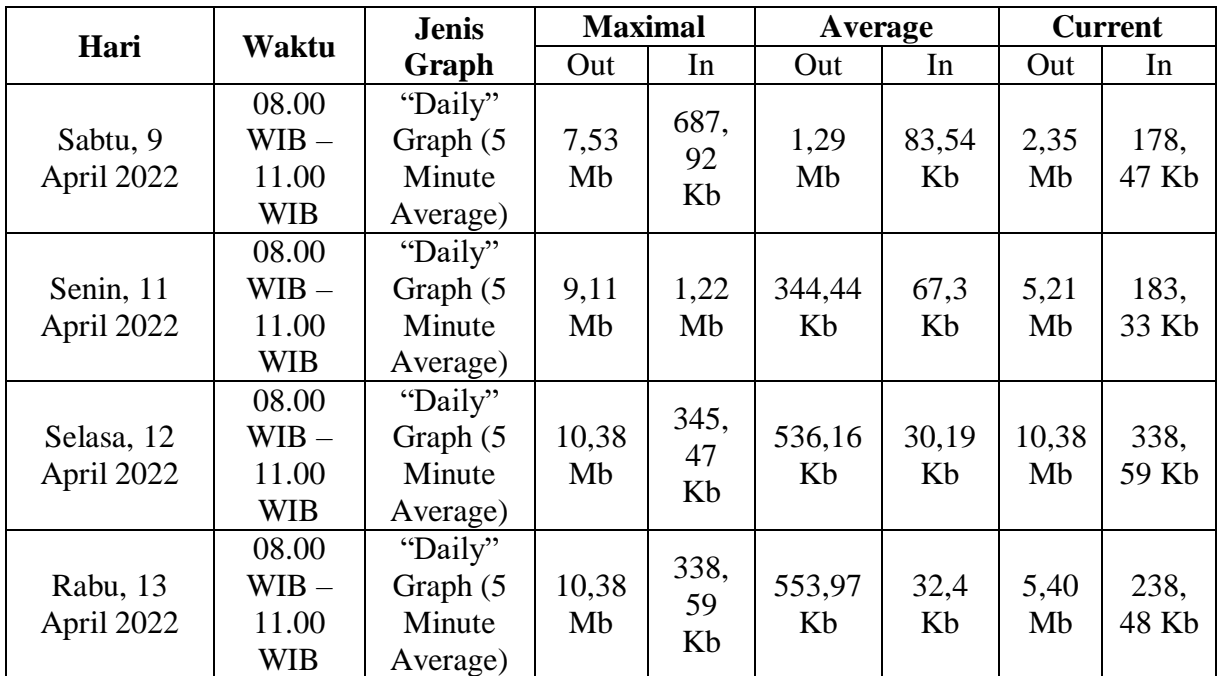

Pada tabel 2.5, 2.6, 2.7, 2.8 *monitoring* menggunakan metode *IP Cloud* pada jaringan *WLAN* SD Negeri 2 Karangreja pemakaian *CPU, MEMORY, DISK,* dan penggunaan *Bandwidth* sebelum di manajemen *Bandwidth Queue Tree* tipe *PCQ* dan *HTB*. *Monitoring* di lakukan selama 6 hari, lama pengamatan 3 jam dimulai dari pukul 08.00 WIB sampai 11.00 WIB. Sedangkan untuk hari Jum'at dilakukan selama 2 jam dimulai dari pukul 08.00 WIB sampai 10.00 WIB.

# **2.2.2 JARINGAN KOMPUTER**

Jaringan komputer adalah himpunan "*interkoneksi*" antara 2 komputer *autonomous* atau lebih yang terhubung dengan media transmisi kabel atau tanpa kabel (*wireless*). Dua unit komputer dikatakan terkoneksi apabila keduanya bisa saling bertukar data atau informasi, berbagai *resource* yang dimiliki, seperti file, *printer*, media penyimpanan seperti gambar 2.4[8].

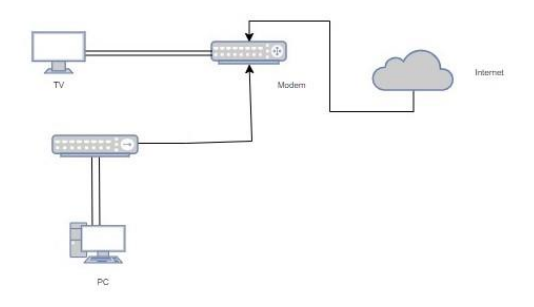

Gambar 2.4 Jaringan Komputer

Jenis-jenis Jaringan Komputer yaitu:

1. *Local Area Network* (*LAN*)

Jaringan *LAN* adalah jaringan yang dibatasi oleh area yang *relative* kecil, umumnya dibatasi oleh area lingkungan, seperti sebuah kantor pada sebuah gedung, atau tiap-tiap ruangan pada sebuah sekolah seperti gambar 2.5[8].

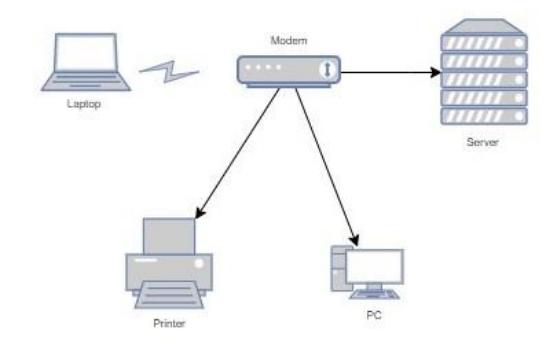

Gambar 2.5 *Local Area Network*

2. *Wireless Area Network* (*WLAN*)

*WLAN* merupakan teknologi *LAN* yang menggunakan *frekuensi* dan *transmisi radio* sebagai media penghantarnya, pada area tertentu, menggantikan fungsi kabel. Konfigurasi jaringan *WLAN* adalah terdiri dari *Access Point* yang dihubungkan ke pengguna melalui media udara (frekuensi dan transmisi *radio*) seperti gambar 2.6[9].

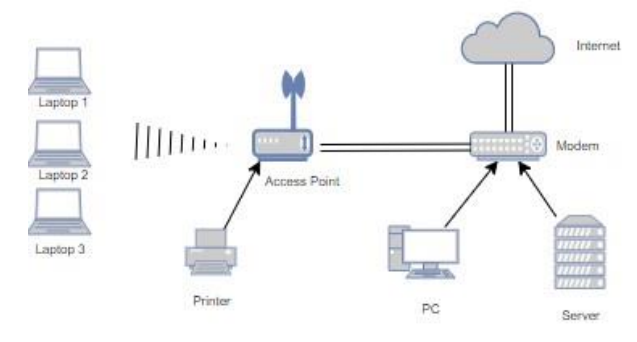

Gambar 2.6 *Wireless Local Area Network*

Tabel 2.9 Standar *Radio Wireless* dan *WiFi*[10].

| N <sub>0</sub> | <b>Max Speed</b> | <b>Wireless Standar</b> | <b>Frekuensi (Bandwidth;Antena)</b> |
|----------------|------------------|-------------------------|-------------------------------------|
|                | 54 Mbps          | 802.11a                 | 5 GHz                               |
|                | 11 Mbps          | 802.11b                 | $2.4$ GHz                           |
|                | 54 Mbps          | 802.11g                 | $2,4$ GHz                           |

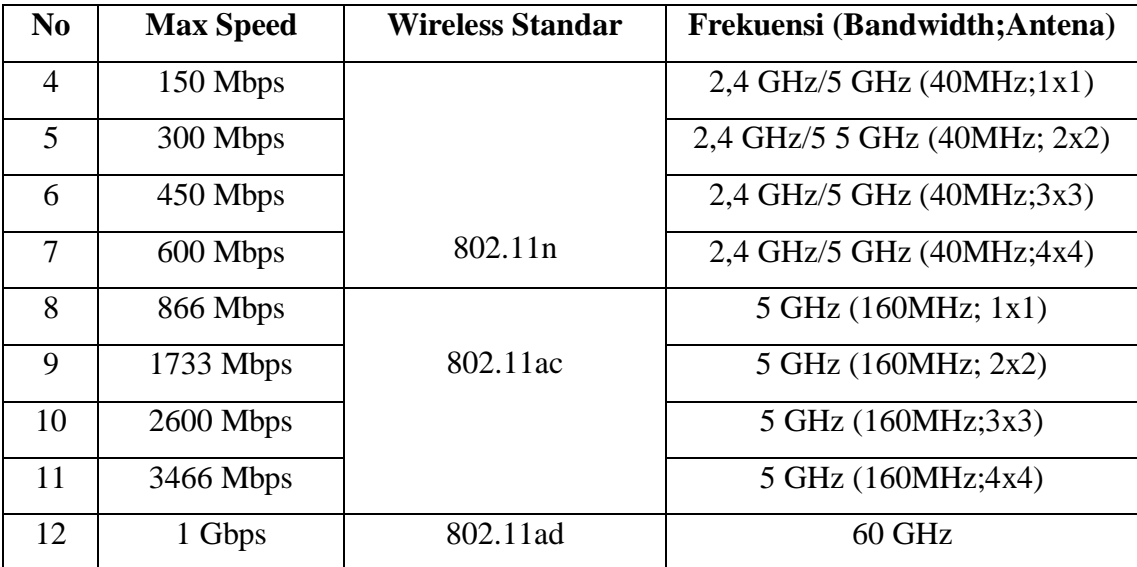

Teknologi Antena *Wireless* dan *WiFi*:

*A. MIMO*

*Multiple-Input Multiple-Output* (*MIMO*) adalah teknologi *wireless* menggunakan lebih dari satu antena *transmiter* untuk menerima dan mengirim lebih banyak data dalam waktu bersamaan. Semua produk *wireless* dengan standar mulai 802.11n sudah men*support* teknologi *MIMO* untuk meningkatkan performa dan kecepatan *data transfer* melalui *WiFi*. Teknologi *MIMO* ini juga terus berkembang sehingga ada variannya yaitu *MU-MIMO* dan *SU-MIMO*[10].

Perbedaan *SU-MIMO* pada gambar 2.7 dan *MU-MIMO* pada gambar 2.8:

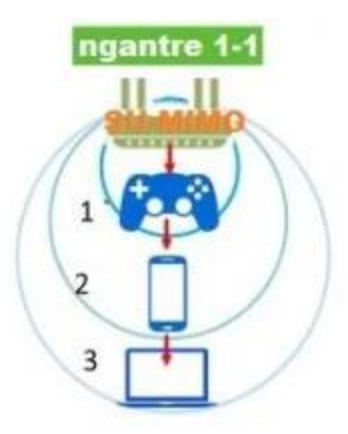

Gambar 2.7 *Single User*-*MIMO*[10].

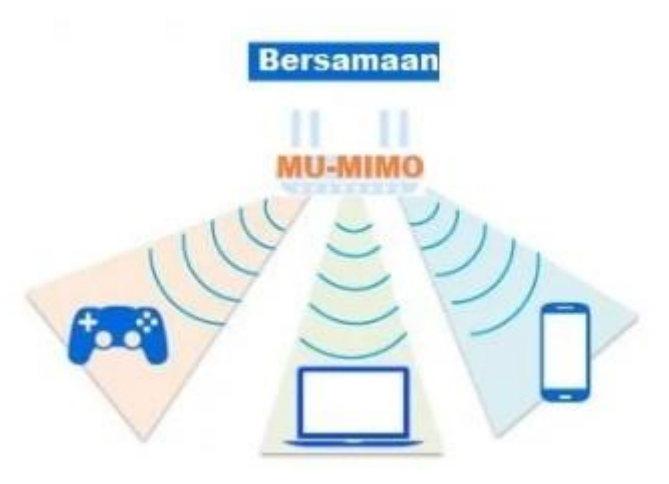

Gambar 2.8 *Multi User*-*MIMO*[10].

Walaupun dengan teknologi *MIMO* atau *SU-MIMO* perangkat *WiFi* mampu menerima dan mengirim waktu yang bersamaan namun tidak benar-benar bersamaan, dimana ada *interval* untuk mengirim data ke masing-masing perangkat. Sedangkan pada *MU-MIMO* perangkat *WiFi* benar-benar mengirimkan data dalam waktu yang bersamaan ke lebih dari satu perangkat. *SU-MIMO* sendiri bekerja pada frekuensi 2.4GHz dan 5GHz dan *MU-MIMO* hanya bekerja pada frekuensi 5GHz[10].

*B. Antena Chain Mimo*

Pada perangkat *wireless* mulai standar 802.11n telah menggunakan teknologi *MIMO* dan menggunakan lebih dari satu antena. Biasanya akan tertulis 2x2 3x3 ataupun 4x4 pada spek antenanya. Pada 2x2 *MIMO* artinya perangkat *wireless* menggunakan 2 antena *transmitter*(tx) dan 2 antena *receiver*(rx). Itu artinya makin banyak antena yang digunakan akan makin bagus performa yang dihasilkan saat menangani banyak *client* yang aktif[10].

3. *Metropolitan Area Network* (*MAN*)

Sebuah *MAN* biasanya melitputi area yang lebih besar dari *LAN*, misalnya antar gedung dalam suatu daerah (wilayah seperti propinsi atau negara bagian). Dalam hal ini jaringan menghubungkan beberapa buah jaringan kecil ke dalam lingkungan area yang lebih besar. Sebagai contoh, jaringan beberapa kantor cabang sebuah *bank* di dalam sebuah kota besar yang dihubungkan antara satu dengan lainnya seperti gambar 2.9[8].

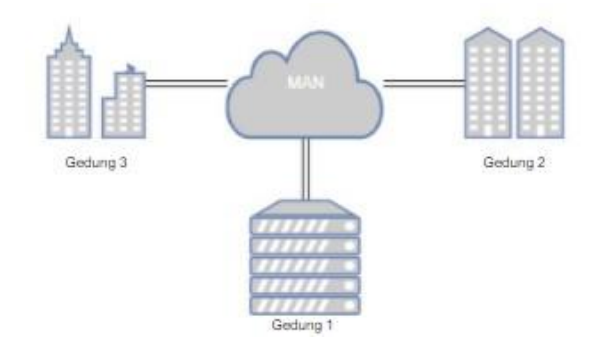

Gambar 2.9 *Metropolitan Area Network*

4. *Wide Area Network* (*WAN*)

*WAN* adalah jaringan yang biasanya sudah menggunakan media *wireless*, sarana *satelit*, ataupun kabel serat *optic*, karena jangkauanya yang lebih luas, bukan hanya meliputi satu kota atau antar kota dalam suatu wilayah, tetapi mulai menjangkau area atau wilayah otoritas negara lain seperti gambar 2.10[8].

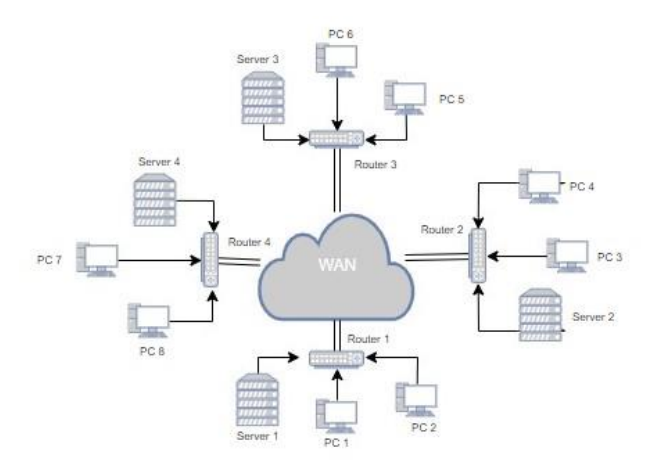

Gambar 2.10 *Wide Area Network*

Topologi-topologi Jaringan Komputer:

1. Topologi BUS

Topologi Bus merupakan bentangan satu kabel yang kedua ujungnya ditutup, dimana di sepanjang kabel terdapat *node-node*. *Signal* dalam kabel dengan topologi ini dilewati satu arah sehingga memungkinkan sebuah *collision* terjadi seperti gambar 2.11[8].

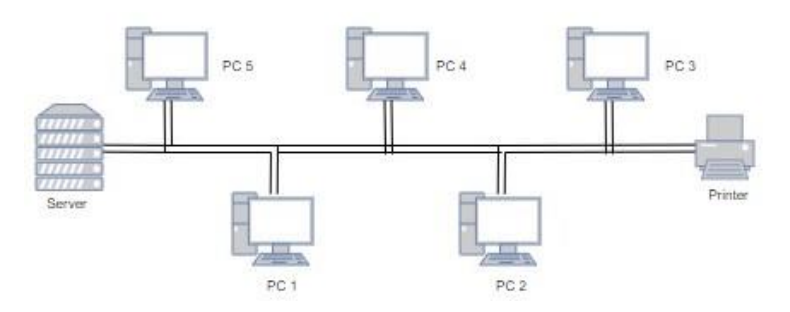

Gambar 2.11 Topologi Bus

2. Topologi Ring

Topologi jaringan yang berupa lingkaran tertutup yang berisi *nodenode*. *Signal* mengalir dalam dua arah sehingga dapat menghindarkan terjadinya *collision* sehingga memungkinkan terjadinya pergerakan data yang sangat cepat seperti gambar 2.12[8].

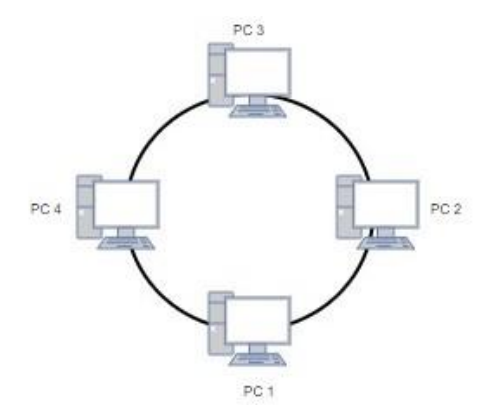

Gambar 2.12 Topologi Ring

3. Topologi Star

Karakteristik dari topologi jaringan ini adalah *node* (*station*) berkomunikasi langsung dengan *station* lain melalui *central node* (*hub* atau *switch*), *traffic* data mengalir dari *node* ke *central node* dan diteruskan ke *node* (*station*) tujuan. Jika salah satu segmen kabel putus, jaringan lain tidak akan terputus seperti gambar 2.13[8].

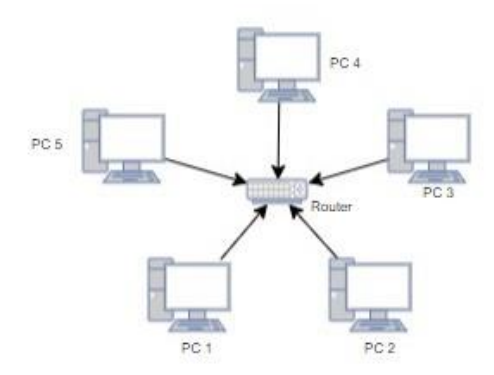

Gambar 2.13 Topologi Star

4. Topologi Tree (*Hierarchical*)

Tidak semua stasiun mempunyai kedudukan yang sama. Stasiun yang kedudukannya lebih tinggi menguasai stasiun di bawahnya, sehingga jaringan sangat tergantung pada stasiun yang kedudukannya lebih tinggi (*hierarchical topology*) dan kedudukan stasiun yang sama disebut *peer topology* seperti gambar 2.14[8].

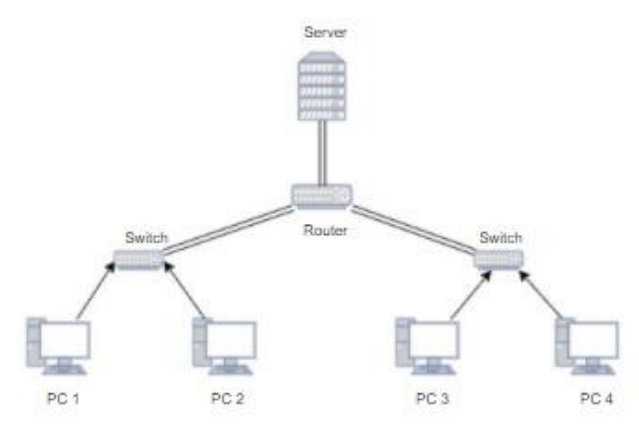

Gambar 2.14 Topologi Tree

5. Topologi Mesh

Topologi jaringan ini menerapkan hubungan antar sentral secara penuh. Tingkat kerumitan jaringan sebanding dengan meningkatnya jumlah sentral yang terpasang. Disamping kurang ekonomis juga relatif mahal dalam pengoperasianya seperti gambar 2.15[8].

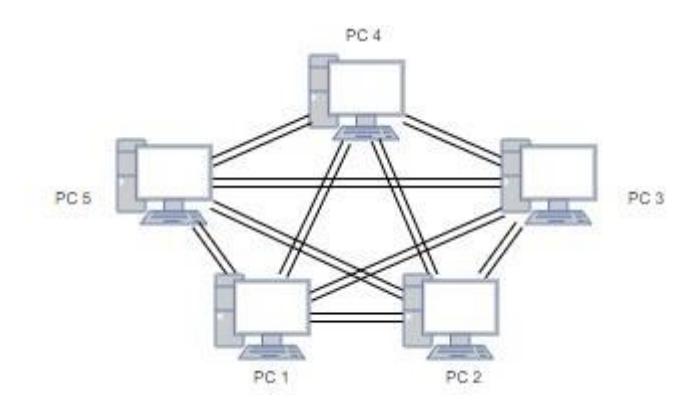

Gambar 2.15 Topologi Mesh

Macam-macam Perangkat Jaringan Komputer:

1. Kabel Tembaga *Twisted Pair*

Kabel *Twisted Pair* merupakan jenis kabel yang terdiri dari 8 buah kawat yang dilapisi *insulator* yang berbeda-beda warna. Kabel *Twisted Pair* yang paling sering digunakan adalah *Unshielded Twisted Pair* (*UTP*). Kabel *UTP* adalah suatu jenis kabel yang dapat dipakai untuk membuat jaringan komputer, berupa kabel yang pada bagian dalamnya berisikan 4 pasang kabel seperti gambar 2.16[11].

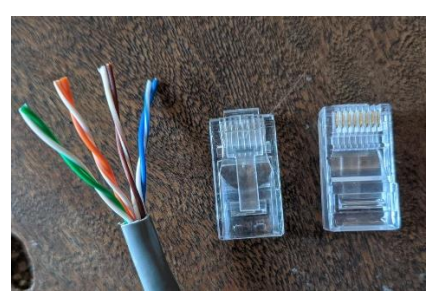

Gambar 2.16 Kabel *UTP*

# *2. Router*

*Router* sendiri secara teknis memiliki fungsi untuk melakukan penghalaan, atau menyalurkan koneksi *internet* melalui *protocol TCP IP* menuju komputer *client*. Secara khusus fungsi *router* bisa seperti *Access Point*, dimana bisa meneruskan koneksi *internet* dari *broadband* atau *provider* menuju lokasi komputer *client*. Namun demikian, pada dasarnya fungsi *router* jauh lebih banyak dari pada itu, karena *router* digunakan untuk memberikan rute atau jalan-jalan tertentu bagi paket data yang di*transmisi*kan seperti gambar 2.17[12].

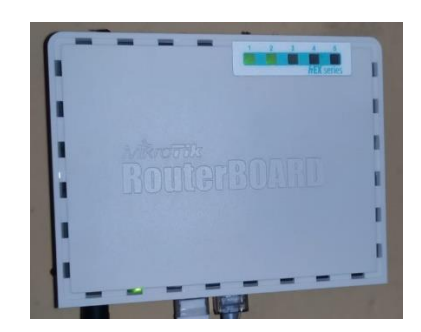

Gambar 2.17 *Router Mikrotik* Rb750r2

*3. Modem*

*Modem* merupakan kepanjangan dari *modulator* dan *demodulator*. Secara harafiah itu berarti *modem* merupakan suatu bentuk komunikasi dua arah yang dimana *modem* bisa melakukan proses perubahan data sinyal *digital* menjadi *analog*, dan kemudian bisa merubah kembali sinyal tersebut menjadi *digital* agar bisa digunakan di dalam komputer, seperti pada gambar 2.18 contoh dari *modem*[12].

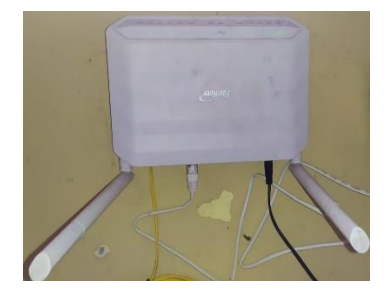

Gambar 2.18 *Modem* GPON HG6243C

4. *Access Point*

*Access Point* adalah sebuah perangkat jaringan yang berisi sebuah *transceiver* dan antena untuk *transmisi* dan menerima sinyal ke dan dari *clients remote*. Dengan *Access Points clients wireless* bisa dengan cepat dan mudah untuk terhubung kepada jaringan secara *wireless,*  seperti gambar 2.19[13].

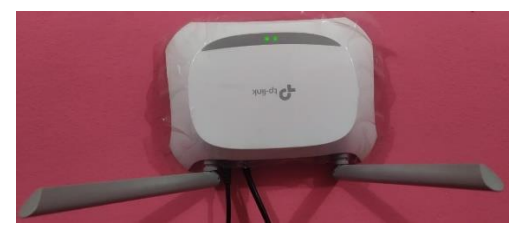

Gambar 2.19 *Access Point* TL-WR840N

#### **2.2.3** *IP ADDRESS*

*IP Address* adalah singkatan dari *Internet Protocol*. Alamat *IP* atau *Internet Protocol Address* adalah Alamat *Internet Protocol* yang mengidentifikasi semua perangkat yang terhubung ke jaringan, baik di jaringan *internet* umum maupun di jaringan *internet local*. Hal ini memungkinkan perangkat untuk mengirim dan menerima informasi yang diterima melalui *internet*. Alamat *IP* terdiri dari dua bagian yaitu *Host ID* dan *Network ID*. *Host ID* membantu menentukan alamat *Host* dan *Network ID* digunakan untuk menentukan alamat jaringan komputer. Berikut ini adalah fungsi, cara kerja, dan jenis-jenis *IP Address*[14].

1. Fungsi *IP Address*

Fungsi *IP Address* adalah sebagai alat identifikasi atau *interface*, alamat lokasi pada jaringan komputer yang memiliki sifat unik yang digunakan setiap komputer yang terhubung ke dalam jaringan *internet*[15].

2. Cara Kerja *IP Address*

Cara kerja *IP Address* adalah komputer terhubung ke *router* jaringan yang biasanya disediakan oleh penyedia layanan *internet* (*ISP*). Kemudian, *router* akan berkomunikasi dengan *server* tempat *website* disimpan untuk mengakses file yang perlu dikirim kembali ke komputer. Komputer, *router*, dan *server* memiliki *IP Address* tertentu yang bisa dikenali satu sama lain. Oleh karena itu, dengan alamat inilah masingmasing perangkat bisa berkomunikasi, mengambil data, dan mengirimkannya[16].

3. Jenis-jenis *IP Address*

Versi *IP Address* dibagi menjadi dua, yaitu IPv4 dan IPv6. Kemudian, *IP Address* dibagi ke dalam empat jenis, yaitu *private*, *public*, *dinamic*, dan *static*[16]. Berikut adalah jenis-jenis *IP Address*:

A. *Internet Protocol Version* 4 (IPv4)

IPv4 adalah alamat *IP* dengan Panjang 32-bit dan 4 oktet. Nilai setiap *octet* berkisar dari 0-255. Contoh alamat IPv4 adalah 192.0.2.146[16].

#### B. *Internet Protocol Version* 6 (IPv6)

IPv6 adalah alamat *IP* dengan Panjang 128 bit. Artinya, ada sekitar 340 *undecillion* (angka di belakang digit pertamanya ada 66) alamat IPv6 yang berbeda.IPv6 ditulis dalam rangkaian digit *heksadesimal* 16 bit dan huruf, dipisahkan oleh titik dua. Contoh alamat IPv6 adalah 2001:3FFE:9D38:FE75:A95A:1C48:50DF:6AB8[16].

C. *IP Private*

*IP Private* adalah jenis *IP Address* yang digunakan untuk berkomunikasi dalam jaringan *local*, misalnya *LAN*. Perangkat seperti laptop, *handphone* atau komputer yang dilengkapi *bluetooth* dan bisa terhubung ke jaringan *local* memiliki *IP Private* sendiri. Jadi, jenis *IP Address* ini tidak bisa digunakan untuk jaringan *internet*. Versi *IP* ini tersedia gratis untuk digunakan[16].

D. *IP Public*

*IP Public* adalah jenis *IP Address Public* yang digunakan untuk berkomunikasi di luar jaringan *local* dan terhubung ke *internet*. *IP Public* tidak tersedia gratis karena diberikan dan dikontrol oleh penyedia layanan *internet* (*ISP*)[16].

E. *IP Dinamic*

*Dynamic IP* adalah *IP* yang sifatnya berubah-ubah, yang diberikan oleh penyedia layanan *internet* kepada pelanggannya. Alamat ini biasanya digunakan karena alasan keamanan. Sifatnya yang berubah-ubah dimaksudkan untuk mempersulit para *hacker* mengakses antarmuka jaringan[16].

F. *IP Static*

*Static IP* adalah kebalikan dari jenis *IP Dinamic*, dengan rangkaian angka yang tetap dan tidak berganti-ganti. Jenis *protocol* ini akan tetap sama, kecuali ada perubahan pada administrasi jaringan[16].

*G. Shared IP Address*

*Shared IP Address* adalah *IP Address* yang digunakan bersamasama diantara beberapa nama *domain*. Alamat *IP* ini ditujukan bagi user yang menggunakan *resource* jaringan dan *hardware server* bersama-sama dengan orang lain[16].

H. *Dedicated IP* Address

*Dedicated IP Address* atau alamat *IP* khusus berarti *domain* tersebut diberikan ke *IP Address* yang tidak digunakan bersama-sama dengan pemilik *website* lain[16].

#### **2.2.4** *MIKROTIK*

*Mikrotik* dikenal luas sebagai *router*. *Router* merupakan perangkat jaringan yang digunakan untuk menghubungkan beberapa jaringan (*network*). Dalam jaringan yang lebih kompleks, *router* digunakan untuk memilah bagi paket data untuk mencapai komputer tujuan. Beberapa implementasi *router* yang paling sering digunakan adalah pembagian *bandwidth*, pengaturan *IP*, dan jalur *security* berbasis *firewall* dan lain-lain, seperti gambar 2.20[17].

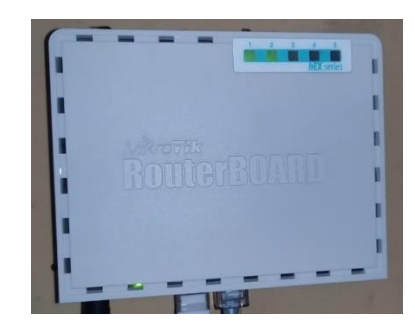

Gambar 2.20 *Mikrotik* RB750Gr2

Fitur-fitur yang ada pada *mikrotik*:

1. *Winbox*

*Winbox* adalah sebuah *utility* untuk melakukan *remote* ke *server mikrotik* dalam mode *GUI*. *Winbox* bisa mendeteksi *Mac Address* dari *ethernet* yang terpasang di *mikrotik RouterOS*[3].

2. *DHCP Server* dan *DHCP Client*

*Dinamic Host Configuration Protokol* (*DHCP*) adalah layanan dari *server* yang di gunakan untuk mengkonfigurasi secara *dinamic* maupun *static*. *TCP/IP Host* yang meminta informasi konfigurasi *TCP/IP* disebut *DHCP Client*, sedangkan *TCP/IP Host* yang memberi informasi konfigurasi *TCP/IP* disebut *DHCP server*. *DHCP Server* merupakan sebuah mesin yang menjalankan layanan yang dapat menyewakan alamat *IP* dan informasi *TCP/IP* lainnya kepada semua klien yang

memintanya. Sedangkan *DHCP Client* merupakan mesin klien yang menjalankan perangkat lunak klien *DHCP* yang memungkinkan mereka untuk dapat berkomunikasi dengan *DHCP Server*[18].

3. *Domain Name System* (*DNS*)

*DNS* adalah layanan jaringan yang bertugas menterjemahkan nama situs *web* menjadi alamat *internet*. *DNS* menyediakan pelayanan yang cukup penting untuk *internet*, ketika perangkat keras komputer dan jaringan bekerja dengan alamat *IP* untuk mengerjakan tugas seperti pengalamatan dan penjaluran (*routing*), manusia pada umumnya lebih memilih untuk menggunakan nama *host* dan nama *domain*[19].

*4. Firewall*

*Firewall* adalah suatu sistem perangkat lunak yang mengizinkan lalu lintas jaringan yang dianggap aman untuk bisa melaluinya dan mencegah lalu lintas jaringan yang dianggap tidak aman. Umumnya, sebuah tembok api diterapkan dalam sebuah mesin terdedikasi, yang berjalan pada pintu gerbang (*gateway*) antara jaringan *local* dengan jaringan *internet*[20].

5. *Gateway*

*Gateway* adalah sebuah perangkat yang digunakan sebagai media untuk menghubungkan satu jaringan komputer atau beberapa jaringan komputer lainnya yang menggunakan sistem *protocol* berbeda sehingga setiap jaringan komputer dapat saling mengakses informasi yang dimiliki oleh jaringan[20].

6. *Network Address Translation* (*NAT*)

*NAT* merupakan suatu *protocol*, dimana metode ini adalah proses penulisan ulang (*masquerade*) pada alamat *IP* asal (*source*) dan atau alamat *IP* tujuan (*destination*) yang menghubungkan komputer ke jaringan *internet* setelah melalui *router* dan *firewall*. *NAT* digunakan pada jaringan dengan *workstation* yang menggunakan *IP Private* supaya dapat terkoneksi dengan *internet* menggunakan *IP Public* atau ke dalam *interneal* jaringan sehingga memiliki hak untuk melakukan akses data atau koneksi ke dalam sebuah jaringan. *NAT* biasanya digunakan untuk

menghubungkan dua atau beberapa jaringan yang spesifikasinya berbeda sehingga jaringan tersebut saling terhubung[21].

7. *Hotspot*

*Hotspot* merupakan layanan yang menyediakan akses *internet* pada suatu area tertentu (kafé, kampus, kantor, maupun area publik lainya) biasanya diaplikasikan menggunakan media *nirkabel* (*wireless*) dengan dilengkapi *autentikasi* pengguna. Pengguna diharuskan melakukan *login* dengan *username* dan *password* terdaftar pada *portal web* tertentu terlebih dahulu untuk bisa mengakses *internet*[22].

8. Manajemen *Bandwith*

*Bandwidth* manajemen dapat diartikan sebagai proses mengukur dan mengendalikan pertukaran informasi dalam jaringan komputer, sehingga dapat menghindari hal-hal yang tidak diinginkan yang berakibat pada *network congestion* dan penurunan kemampuan jaringan[23]. Berikut ini adalah manajemen *bandwidth* yang terdapat pada layanan *mikrotik*:

A. *Queue Tree* tipe *PCQ*

*Queue Tree* merupakan fitur *bandwidth* manajemen di *mikrotik* yang sangat fleksibel dan cukup kompleks. Pendefisian target yang akan di *limit* pada *Queue Tree* tidak dilakukan langsung saat penambahan rule *queue*, namun dilakukan dengan melakukan *marking* paket data menggunakan *firewall mangle*[24].

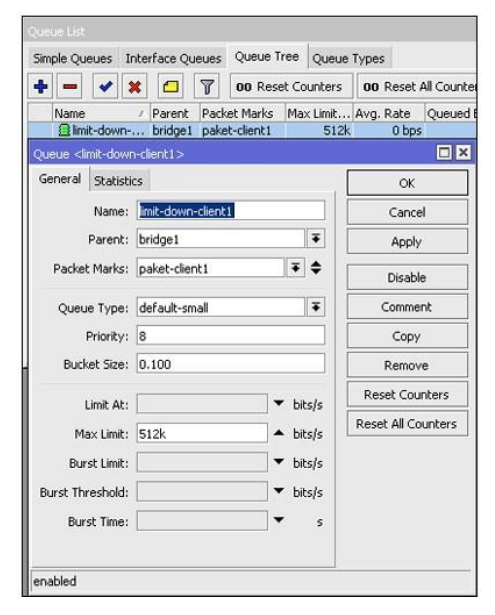

Gambar 2.21 Manajemen *Bandwidth Queue Tree*[24].

Inilah yang menjadikan penerapan *Queue Tree* menjadi lebih kompleks. Langkah ini menjadi tantangan tersendiri, sebab jika salah pembuatan *mangle* bisa berakibat *Queue Tree* tidak berjalan. Namun disisi lain penggunaan *mangle packet*-*mark* ini juga menguntungkan, sebab akan lebih fleksibel dalam menentukan *traffic* apa yang akan di *limit*, bisa bedasar *IP Address*, *protocol*, *port* dan sebagainya. Setiap *service* pada jaringan dapat diberikan kecepatan yang berbeda[24].

*Perconnection Queue* (*PCQ*) merupakan salah satu cara manajemen *bandwidth* dimana *PCQ* bekerja dengan sebuah algoritma yang akan membagi *bandwidth* secara merata ke sejumlah *client* yang aktif. *PCQ* ideal diterapkan apabila dalam pengaturan *bandwidth* kesulitan dalam penentuan *bandwidth* per *client*. Cara kerja *PCQ* adalah dengan menambahkan *sub queue*, bedasarkan *classifier* tertentu seperti gambar 2.22[25].

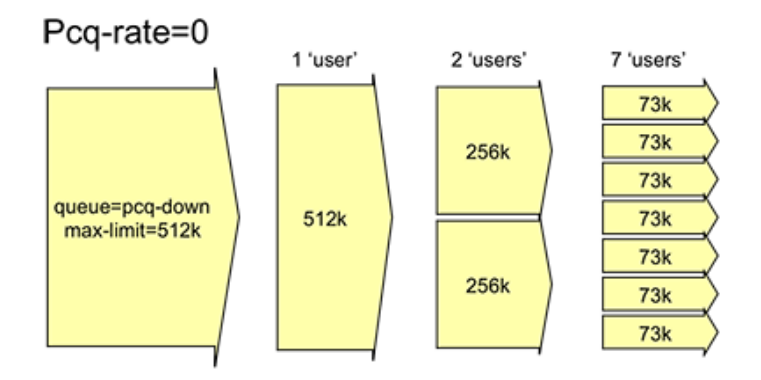

Gambar 2.22 *PCQ Rate*[25]*.*

*PCQ Rate* adalah dasar perhitungan *router*. Seberapa besar *ratelimit* yang akan diberikan ke *user* yang aktif[25].

B. *Hierarchical Token Bucket* (*HTB*)

*HTB* merupakan implementasi *Quality of Service* yang memungkinkan pengguna membuat *queue* menjadi lebih terstruktur, dengan melakukan pengelompokam-pengelompokan bertingkat. Yang banyak tidak disadari adalah, jika tidak mengimplementasikan *HTB* pada *queue* (baik *Simple Queue* maupun *Queue Tree*), ada beberapa parameter yang tidak bekerja seperti yang di inginkan. Beberapa parameter yang tidak bekerja adalah *priority* dan *dual limitation* (*Committed Information Rate* / *Maximum Information Rate*)[26]. Cara paling mudah untuk melakukan *queue* dengan *Queue Tree*, adalah dengan menentukan parameter:

- A. *Parent* (yang harus diisi dengan *outgoing-interface*)
- B. *Packet-Mark* (harus dibuat terlebih dahulu di *ip-firewallmangle*)
- C. *Max*-*Limit* (yang merupakan batas kecepatan maksimum) atau dikenal juga dengan *MIR* (*Maximum Information Rate*)

*HTB* diklaim menawarkan kemudahan pemakaian dengan teknik peminjaman dan implementasi pembagian trafik yang lebih akurat. Teknik antrian *HTB* memberikan fasilitas pembatasan trafik pada setiap level maupun klasifikasi, *bandwidth* yang tidak terpakai dapat digunakan oleh klasifikasi yang lebih rendah. Teknik antrian *HTB* mirip dengan *CBQ* hanya perbedaanya terletak pada opsi, *HTB* lebih sedikit opsi saat konfigurasi serta lebih presisi. *HTB* dapat di lihat seperti suatu struktur organisasi dimana pada setiap bagian memiliki wewenang dan mampu membantu bagian lain yang memerlukan, teknik antrian *HTB* sangat cocok diterapkan pada perusahaan atau instansi dengan banyak struktur organisasi[7].

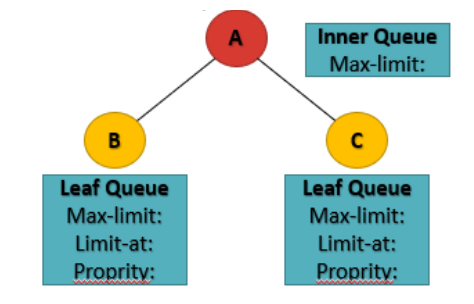

Gambar 2.23 *HTB*

## 9. *IP CLOUD*

*IP Cloud* adalah layanan *Dynamic DNS* gratis dari *mikrotik* khusus bagi pengguna *RouterBoard*. Fungsi dari *IP Cloud* sebagai layanan yang dibuat oleh *mikrotik* untuk keperluan *IP Dynamic*. Tujuanya yaitu memantau *router* agar bisa di *remote* dari jarak jauh[27]. Dengan habisnya IPV4 membuat *IP Public* semakin mahal. Untuk berlangganan *IP Public Static* akan membutuhkan biaya yang mahal, sedangkan *IP Public Dynamic* biasanya lebih murah. Dengan harga murah *IP Public Dynamic*, terkadang menimbulkan kesulitan tersendiri bagi admin jaringan yang hendak membuat *router* menyediakan *service* yang bisa diakses dari jaringan *internet* menggunakan *IP Public*. Misalnya *VPN*, atau hanya sekedar me*remote router* dari *internet*. Akan tetapi, *IP Public Dynamic* sudah tidak lagi menjadi masalah di *Mikrotik RouterOS* mulai versi 6.14. Di versi ini terdapat fitur baru *IP Cloud*. Fitur ini menyediakan layanan yang bisa dikatakan sama seperti *service DDNS* (*Dynamic DNS*) yang banyak tersedia di *internet*. Dengan fitur ini, *service router* yang sebelumnya diakses dengan *IP Public*, diganti dengan *DNS* yang disediakan oleh *Mikrotik.com*. Dan ketika *IP Public* berubah, *router* akan melakukan *update* ke *Mikrotik.com* sehingga *service router* tetap bisa diakses dengan *DNS* yang telah diberikan sebelumnya[4].

## **2.2.5** *WIRESHARK*

*Wireshark* adalah sebuah aplikasi *capture* paket data berbasis *open source* yang berguna untuk memindai dan menangkap trafik data pada jaringan *internet*. Aplikasi ini umum digunakan sebagai alat *troubleshoot*  pada jaringan yang bermasalah, selain itu juga bisa digunakan untuk pengujian *software* karena kemampuannya untuk membaca konten dari tiap paket trafik data. Aplikasi ini sebelumnya dikenal dengan nama *Ethereal*, namun karena bermasalah merek dagang lalu namanya diubah menjadi *wireshark*. *Wireshark* mendukung banyak format file paket *capture* atau *trace* termasuk .*cap* dan *.erf.* selain itu, alat deksripsi yang terintegrasi di dalamnya mampu menampilkan paket-paket ter*enkripsi* dari sejumlah protokol-protokol yang umumnya digunakan pada jaringan *internet* saat ini, termasuk *WEP* dan *WPA/WPA2.* Salah satu kemudahan *wireshark* adalah distribusi pengembangannya yang bersifat *cross-platform,* sehingga pengguna *linux* dan *macintosh* juga dapat meng*install* dan menggunakan aplikasi ini[28].

Dalam persepsinya yang positif, *wireshark* berfungsi untuk pekerjaan analisis jaringan. Cara kerjanya yaitu dengan menangkap paketpaket data dari protokol-protokol yang berbeda dari berbagai tipe jaringan yang umum ditemukan di dalam trafik jaringan *internet*. Paket-paket data tersebut ditangkap lalu ditampilkan di jendela hasil *capture* secara *realtime* seperti pada gambar 2.24[28].

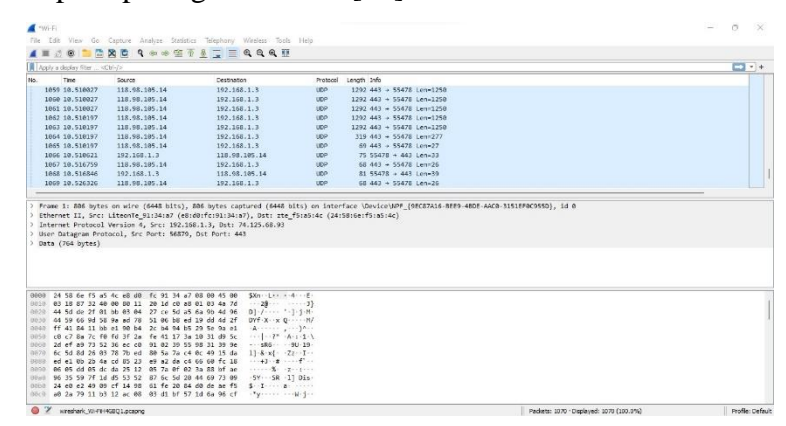

Gambar 2.24 *Wireshark*.

## **2.2.6** *QUALITY OF SERVICE* **(***QOS***)**

*Quality Of Service* (*QoS*) atau kualitas layanan adalah metode pengukuran yang digunakan untuk menentukan kemampuan sebuah jaringan seperti; aplikasi jaringan, *host* atau *router* dengan tujuan memberikan *network service* yang lebih baik dan terencana sehingga dapat memenuhi kebutuhan suatu layanan. Standar *Quality of Service* yang digunakan adalah standar TIPHON[29]. Beberapa parameter pada *QoS* antara lain:

A. *Bandwidth*

*Bandwidth* adalah luas atau lebar cakupan frekuensi yang digunakan oleh sinyal dalam *medium transmisi*. *Bandwidth* sering digunakan sebagai suatu sinonim untuk kecepatan transfer data (transfer *rate*) yaitu jumlah data yang dapat dibawa dari sebuah titik ke titik lain dalam jangka waktu tertentu (pada umumnya dalam detik)[29].

B. *Troughput*

*Troughput* adalah kemampuan sebenarnya suatu jaringan dalam melakukan pengiriman data. Troughput merupakan jumlah total kedatangan paket yang sukses diamati pada *destination* selama *interval* waktu tertentu dibagi oleh durasi *interval* waktu tersebut. Rumus untuk menghitung *throughput* ditunjukan pada persamaan 2.1 berikut[29].

**Throughput (bps)** = 
$$
\frac{Packet \ Data \ Diterima}{Lama \ Pengamatan}
$$
 (2.1)

Klasifikasi standarisasi *troughput* bedasarkan TIPHON ditunjukan pada tabel dibawah[29].

| Kategori            | Troughput(bps) | Indeks |
|---------------------|----------------|--------|
| <b>Sangat Bagus</b> |                |        |
| <b>Bagus</b>        |                |        |
| Sedang              |                |        |
| Jelek               |                |        |

Tabel 2.10 *Throughput*

C. *Jitter*

*Jitter* adalah variasi atau perubahan *latency* dari *delay* atau variasi waktu kedatangan paket. *Jitter* juga didefinisikan sebagai gangguan pada komunikasi *digital* maupun *analog* yang disediakan oleh perubahan

sinyal karena referensi posisi waktu. Rumus untuk menghitung *jitter* ditunjukan pada persamaan 2.2 berikut[29].

$$
Jitter = \frac{Total Variasi Delay}{Total Paket Yang Diterima} \qquad (2.2)
$$

Klasifikasistandarisasi *jitter* bedasarkan TIPHON ditunjukan pada tabel dibawah[29].

| Kategori            | Jitter        | Indeks |
|---------------------|---------------|--------|
| <b>Sangat Bagus</b> | 0 ms          |        |
| <b>Bagus</b>        | $0-75$ ms     |        |
| Sedang              | $76 - 125$ ms |        |
| Jelek               | 126-225ms     |        |

Tabel 2.11 *Jitter*

D. *Packet Loss*

*Packet Loss* adalah parameter yang menggambarkan suatu kondisi yang menunjukan jumlah total paket yang hilang. Paket yang hilang ini dapat terjadi karena *collision* dan *congestion* pada jaringan. Rumus untuk menghitung *packet loss* ditunjukan pada persamaan 2.3 berikut [29].

$$
Packet Loss = \frac{(Packet Data Dikirim - Packet Data Diterima)x100\%}{Packet Data Yang Dikirim} \quad (2.3)
$$

Klasifikasi standarisasi *packet loss* bedasrkan TIPHON ditunjukan pada tabel dibawah[29].

| Kategori            | Packet Loss | Indeks |
|---------------------|-------------|--------|
| <b>Sangat Bagus</b> | $0 - 2\%$   |        |
| <b>Bagus</b>        | $3 - 14%$   |        |
| Sedang              | 15-24%      |        |
| Jelek               | $>25\%$     |        |

Tabel 2.12 *Packet Loss*

E. *Delay* (*Latency*)

*Delay* adalah total waktu tunda suatu paket yang diakibatkan oleh proses transmisi dari satu titik ke titik lain yang menjadi tujuannya. Rumus untuk menghitung *delay* ditunjukan pada persamaan 2.4 berikut[29].

$$
Delay = \frac{Total \tDelay}{Total \t Paket \tYang \t Diterima} \qquad (2.4)
$$

Klasifikasi standarisasi *delay* bedasarkan TIPHON ditunjukan pada tabel dibawah[29].

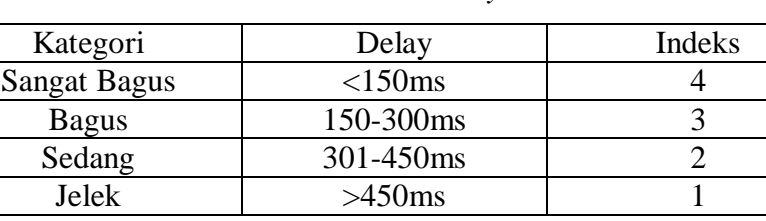

Sedang 1 301-450ms 2 Jelek >450ms 1

Tabel 2.13 *Delay*